### Installing NESSUS on RedHat Linux 8.0

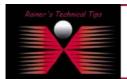

created by: Rainer Bemsel - Version 1.0 - Dated: Feb/08/2004

The **Nessus Security Scanner** is a security auditing tool made up of two parts: a server, and a client. The server, **nessusd** is in charge of the attacks, while the client **nessus** interfaces with the user.

**nessusd** inspect the remote hosts and attempts to list all the vulnerabilities and common misconfigurations that affects them

You can download Nessus from <a href="www.nessus.org">www.nessus.org</a> . There are two ways to install Nessus:

- Automatic with script "nessus.installer.sh"
- Manual compilations and installation

My notebook is running Kernel 2.4.18-14, based on Red Hat Linux.

# Manual Installation Steps of the Client

Download following libraries from <a href="https://www.nessus.org/nessus-2-0.html">www.nessus.org/nessus-2-0.html</a>

- nessus-libraries-2.0.10a.tar.gz
- libnasl-2.0.10a.tar.gz
- nessus-core-2.0.10a.tar.gz
- nessus-plugins-2.0.10.tar.gz

#### **Download Extract the Tarballs**

```
tar -xvzf nessus-libraries-2.0.10a.tar.gz
tar -xvzf libnasl-2.0.10a.tar.gz
tar -xvzf nessus-core-2.0.10a.tar.gz
tar -xvzf nessus-plugins-2.0.10a.tar.gz
```

You must compile and install them in following order

### 1. Compiling and installing nessus-libraries

Compiling nessus-libraries is a simple operation:

```
cd nessus-libraries
./configure
make
```

After this, execute this command as root:

#### make install

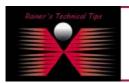

NISO ATHE

This Technical Tip or TechNote is provided as information only. I cannot make any guarantee, either explicit or implied, as to its occuracy to specific system installations / configurations. Readers should consume each Vendor for further information or support.

Although I believe the information provided in this document to be occurred at the time of writing. I reserve the right to modify, update, retract on atherwise charge the information contained within five any reason of whole modify. This believes he have contained within a few modified in which is a first the information necessary date in the information necessary for the information necessary for the information necessary

# 2. Compiling and installing libnasl

```
cd libnasl
./configure
make
```

After this, execute this command as root:

make install

# 3. Compiling and installing nessus-core

```
cd nessus-core
./configure
make
```

After this, execute this command as root:

make install

# 4. Compiling and installing nessus-plugins

```
cd nessus-core
./configure
make
```

After this, execute this command as root:

make install

#### Setting Library Path

Make sure, that Library path "/usr/local/lib" is set in /etc/ld.so.conf.

Now, you are ready to fire up NESSUS

```
hawkeye@hawkeye:/usr/local/sbin

[hawkeye@hawkeye sbin]$ ls
nessus-adduser nessus-mkcert nessus-update-plugins
nessusd nessus-rmuser uninstall-nessus
[hawkeye@hawkeye sbin]$ nessusd -D
bash: nessusd: command not found
[hawkeye@hawkeye sbin]$ |
```

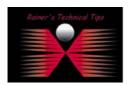

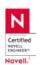

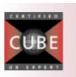

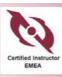

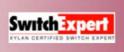

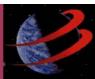

# Command not found

It's not Murphy, when you just have installed a Program, such as Nessus in this case and you try to run it. Sometimes you found a message, like "Command not found". OK, you verified the Path settings and they look good – next, you move your prompt into the directory to make sure the files are there. Still stuck with "Command not found"?

To remember, you have to be root in order to run NESSUS.

Probably, you use tcsh or csh, which caches program names and paths. Try to change the shell and restart the program again.

```
hawkeye@hawkeye:/usr/local/sbin

[hawkeye@hawkeye sbin]$ ls
nessus-adduser nessus-mkcert nessus-update-plugins
nessusd nessus-rmuser uninstall-nessus
[hawkeye@hawkeye sbin]$ su
Password;
[root@hawkeye sbin]# nessusd -D
bash: nessusd: command not found
[root@hawkeye sbin]# tcsh
[hawkeye@hawkeye sbin]# nessusd -D
[hawkeye@hawkeye sbin]# *** 'ca_file' is not set - did you run nessus-mkcert ?

[]
```

# Create Certificate

```
# nessusd -D
```

A script will help to create a NESSUS SSL Certificate.

```
CA certificate life time in days [1460]: <return>
Server certificate life time in days [365]: <return>
Your country (two letter code): DE
Your state or province name [none]:
You location (e.g. town) [Paris]: Munich
Your organization [Nessus Users United]: McAfee Security
```

You should get a similar message like this:

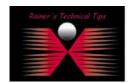

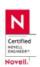

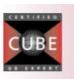

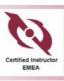

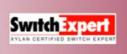

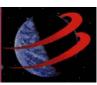

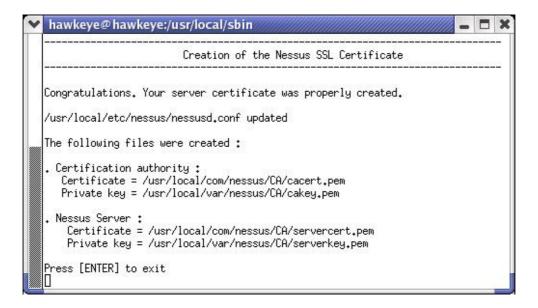

#### Add Nessus User

Login: McNessus

Authentication: (pass/cert) [pass]: <return>

Login password: password

You could either add rules or hit CRTL-D once you are done

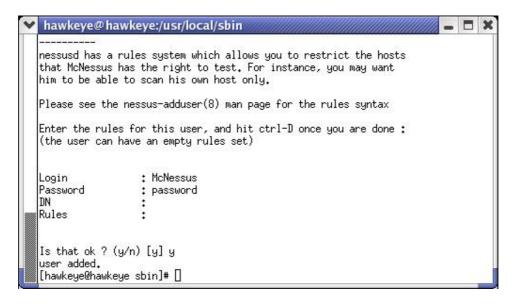

Now, you are really ready to run NESSUS for the first time.

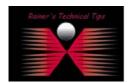

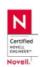

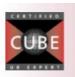

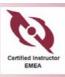

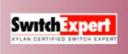

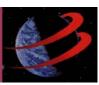

### Verify, if NESSUS Daemon is running

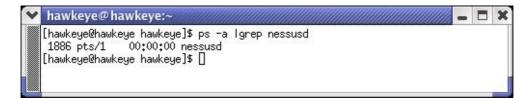

When getting a positive result, you are ready to start the Nessus client by executing nessus.

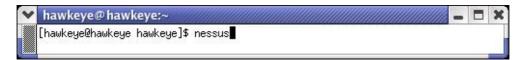

Type the user credentials and hit Log in button

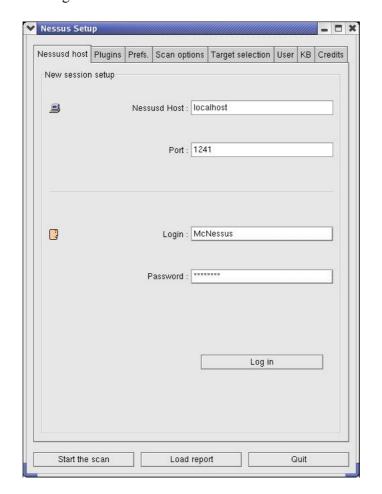

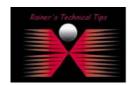

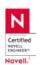

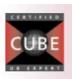

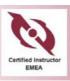

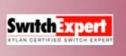

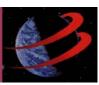

You will get a first time certificate info. You have to accept this certificate in order to continue logon process

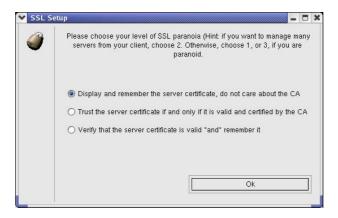

### Choose and click on OK

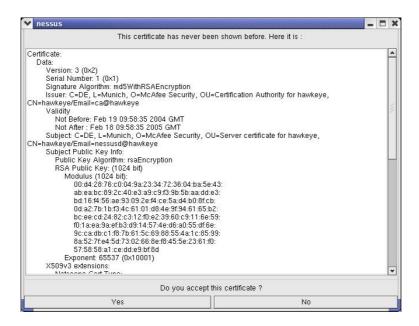

You should get a warning about the plugins, which may be able to crash remote services or hosts. Usually, they are disabled by default.

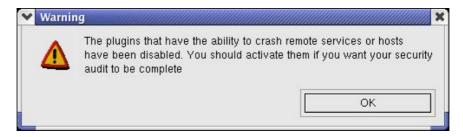

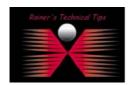

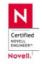

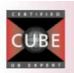

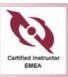

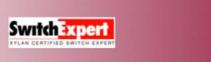

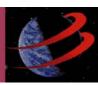

#### You are done!

You can run a first scan with SCAN OPTIONS and TARGET SELECTION

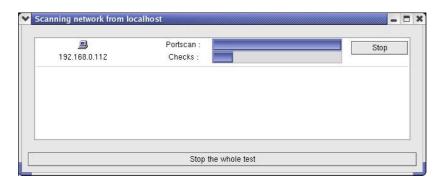

When done, you could see a report of your scan

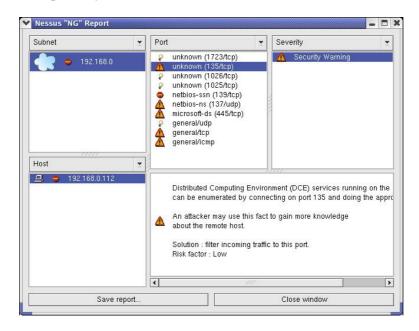

If you got any issues or problems, please refer to NESSUS FAQs or Documentation

### Nessus FAQs

http://www.nessus.org/doc/faq.html

#### **Nessus Documentation**

http://www.nessus.org/documentation.html

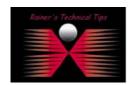

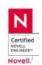

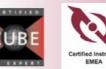

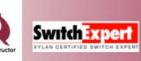

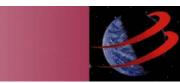